# Firmware 3D printing-building by learning

X. Chen

University of Washington

# Review of the FDM 3D Printing Process

- Modeling
  - input: 3D concept of an object
  - output: .STL file
- Slicing
  - input: 3D model as a .STL file
  - output: G-Code
- Printing

# .STL (Standard Tessellation Language) file

▶ the STL file format uses a series of linked triangles to recreate the surface geometry of a solid model.

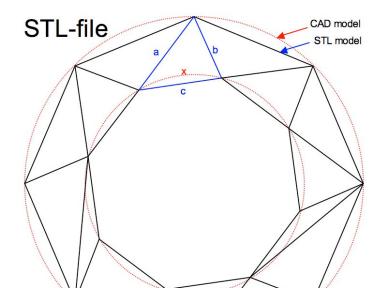

#### .STL file

each triangle facet is described by a perpendicular direction and three points which represent the corners of the triangle. An STL file provides a complete listing of the x, y and z coordinates of these corners and perpendiculars.

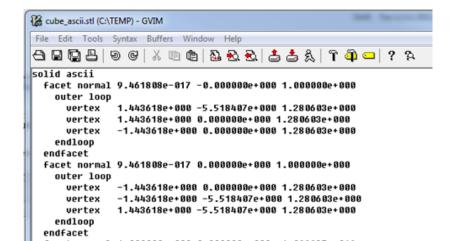

#### .STL file

- ► STL is an old standard (3 decades old)
- not keeping up with the improving 3D printers and design software
- new standard AMF (Additive Manufacturing Format)
  - maintains the surface mesh structure
  - added capabilities to reflect advances in design software and printers
  - can handle e.g. different colors, different materials, lattice internal structures

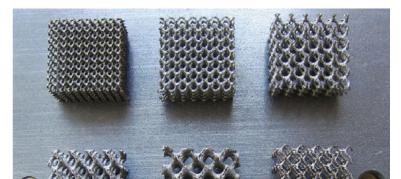

#### G-Code

- the most widely used numerical control (NC) programming language.
- used mainly in computer-aided manufacturing to control automated machine tools (like CNC's and 3D printers).
- ▶ a.k.a RS-274, G programming language, etc.

#### G-Code

3D printers can be manually controlled with G-codes

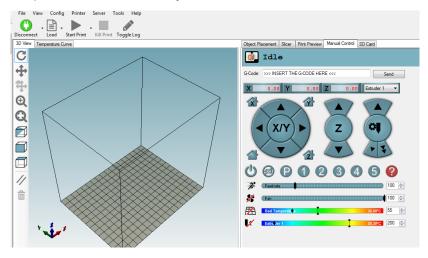

Figure 4: G-code manual control example: repetier host

### Common G-Codes

| Code      | Function                             |
|-----------|--------------------------------------|
| G0, G1    | linear move                          |
| G2, G3    | controlled arc move                  |
| G4        | dwell (delay or pause)               |
| G10 & G11 | retract and unretract (the filament) |
| G28       | move to home position                |
| M104      | set extruder temperature             |
| M140      | set bed temperature                  |
| M116      | wait for temperature to stabilize    |
| M112      | emergency stop                       |

#### RepRap GCode Cheat Sheet

#### Comm. Parameters

Axis [X/Y/Z] Position Axis IX/Y/Z/El Position Feed IF1 G4 Time in ms [P] G20 none <Axis [X/Y/Z]> G90 none G91 none Axis [X/Y/Z/E] Value

Comm. Parameters

M0 none M17 none

1419 none

Description Rapid Movement Controlled Movement Dwell / Wait Set units to inch Set units to mm Absolute Positioning Relative Positioning Set Position to value

#### Description Stops everything after buffer is empty Enable all stepper motors Disable all stepper meters (move freely)

# RepRap

# Example

G4 P500 G20 G21 G28 X Y G90 G91 G92 X5 Y10 Example MO

M17

G0 X50 G1 F150 X10

#### Common G-Code: linear move

**G0**: rapid linear movement; | **G1**: rapid movement

**usage**: G0 [E(pos in mm)] [F(mm/min)] [X(pos in mm)] [Y(pos in mm)] [Z(pos in mm)]

All the specified axes will move simultaneously to arrive at the given coordinates at the same time using linear interpolation. The speed may change over time following an acceleration curve, according to the acceleration and jerk settings of the given axes.

Marlin treats G0 (rapid linear movement) as an alias to G1 (rapid movement). Some G-Code generators may have separate implementations.

### G0 & G1: Parameters

G0 [E(pos in mm)] [F(mm/min)] [X(pos in mm)] [Y(pos in mm)] [Z(pos in mm)]

| Argument                     | Description                                                                 |
|------------------------------|-----------------------------------------------------------------------------|
| E(pos in mm)                 | The amount to extrude between the starting point and ending point           |
| F(mm/min)                    | The maximum movement rate of the move between the starting and ending point |
| X(pos in mm)                 | A coordinate on the X axis                                                  |
| Y(pos in mm)<br>Z(pos in mm) | A coordinate on the Y axis A coordinate on the Z axis                       |
|                              |                                                                             |

# G0 & G1: Example 1:

- GO X12 ; move to 12mm on the X axis
- GO F1500; set the feedrate to 1500mm/minute
- G1 X90.6 Y13.8; move to location (X,Y)=(90.6mm, 13.8mm]

# G0 & G1: Example 2:

- G1 F1500 ; set the feedrate to 1500mm/minute
- G1  $X50\ Y25.3\ E22.4$  ; move while extruding

Here, when moving the nozzle to the target position of 50mm on the X axis and 25.3mm on the Y axis, the machine extrudes 22.4mm of filament between the two points.

G0 & G1: Quiz

Explain each line of the following G-codes:

- G1 F1500
- G1 X50 Y25.3 E22.4 F3000

Common G-Code: Controlled Arc Move

### G2 & G3<sup>1</sup>

- G2 Xnnn Ynnn Innn Jnnn Ennn Fnnn (Clockwise Arc)
- G2 Xnnn Ynnn Rnnn Ennn Fnnn (Clockwise Arc)
- G3 Xnnn Ynnn Innn Jnnn Ennn Fnnn (Counter-Clockwise Arc)

| Argument | Description                                                                        |
|----------|------------------------------------------------------------------------------------|
| Xnnn     | The position to move to on the X axis                                              |
| Ynnn     | The position to move to on the Y axis                                              |
| Innn     | The point in X space for the current position to maintain a constant distance from |
| Jnnn     | The point in Y space for the current position to maintain a constant distance from |
| Rnnn     | Radius of the arc                                                                  |

<sup>&</sup>lt;sup>1</sup>not available in all firmwares

# G2 & G3: Example

- G2 X90.6 Y13 I5 J10 E24 (Move in a Clockwise arc from the In picture, this looks like:

### Common G-Codes » A More Comprehensive Example

```
G0 Y10 Z-5
G1 Z-10
G1 Y20
G2 X10 Y30 R10
G1 X30
G2 X40 Y20 R10
G1 Y10
G2 X30 Y0 R10
G1 X10
G2 X0 Y10 Z-15 R10
G3 X-10 Y20 R-10
G3 X0 Y10 I10 (center)
G91 G1 X10 Z10
G3 Y10 R5 Z3 (circle in incremental)
Y10 R5 Z3
G20 G0 X1
G3 X-1 R1 (radius in inches)
G3 X1 Z0.3 I0.5 J0.5 (I,J in inches)
G21 (back to mm)
G80 X10 (do nothing)
G90
```

G0 X30 Y30 Z30

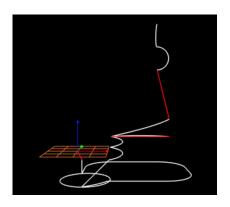

### Common G-Codes » A More Comprehensive Example

```
G0 Y10 Z-5
G1 Z-10
G1 Y20
G2 X10 Y30 R10
G1 X30
G2 X40 Y20 R10
G1 Y10
G2 X30 Y0 R10
G1 X10
G2 X0 Y10 Z-15 R10
G3 X-10 Y20 R-10
G3 X0 Y10 I10 (center)
G91 G1 X10 Z10
G3 Y10 R5 Z3 (circle in incremental)
Y10 R5 Z3
G20 G0 X1
G3 X-1 R1 (radius in inches)
G3 X1 Z0.3 I0.5 J0.5 (I,J in inches)
G21 (back to mm)
G80 X10 (do nothing)
G90
G0 X30 Y30 Z30
```

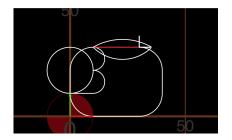

#### M-Codes

```
- MO - Unconditional stop
```

- M1 Same as MO
- M17 Enable/Power all stepper motors
- M18 Disable all stepper motors; same as M84
- M20 List SD card
- M21 Init SD card
- M22 Release SD card
- M23 Select SD file (M23 filename.g)
- M24 Start/resume SD print
- M25 Pause SD print
- M26 Set SD position in bytes (M26 S12345)
- M27 Report SD print status
- M28 Start SD write (M28 filename.g)
- M29 Stop SD write
- M30 Delete file from SD (M30 filename.g)

#### Reference

- Marlin: http://www.marlinfw.org/docs/basics/introduction.html
- ▶ Online Gcode Preview: http://nraynaud.github.io/webgcode/
- RepRap G-code page: http://reprap.org/wiki/G-code